Agenda
Premise: you do have backups, right?
Describing staging envs
pg\_staging design & dependancies
usage and documentation
distribution and status

# pg\_staging

Dimitri Fontaine

November, 7th 2009

## How to manage your staging environments?

- 1 Premise: you do have backups, right?
- 2 Describing staging envs
- g pg\_staging design & dependancies
  - Design
  - pgbouncer
  - pg restore
  - pg dump
  - londiste
- 4 usage and documentation
  - generics
  - commands overview
  - Interactive console, CLI, scripting
- 亙 distribution and status
  - development & releases

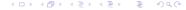

The idea of pg\_staging is to maintain a *staging* environment from production backups. If you don't have one, this tool will not do any good for you, but you have bigger problems than that. Supported backups are:

- pg\_dump
- PITR archives (ongoing work)

The idea of pg\_staging is to maintain a *staging* environment from production backups. If you don't have one, this tool will not do any good for you, but you have bigger problems than that. Supported backups are:

- pg\_dump
- PITR archives (ongoing work)

The idea of pg\_staging is to maintain a *staging* environment from production backups. If you don't have one, this tool will not do any good for you, but you have bigger problems than that. Supported backups are:

- pg\_dump
- PITR archives (ongoing work)

When developping pg\_staging, the aim is to manage a staging environment with:

- a dev env, with new code and old database containing developpers test data
- a prelive env with code to get in production and the most recent possible data from production

When developping pg\_staging, the aim is to manage a staging environment with:

- a dev env, with new code and old database containing developpers test data
- a prelive env with code to get in production and the most recent possible data from production

When developping pg\_staging, the aim is to manage a staging environment with:

- a dev env, with new code and old database containing developpers test data
- a prelive env with code to get in production and the most recent possible data from production

- easily restore production database on staging env
- filtering out (historical) data we don't need in staging
- allow to restore more than one version of production database
- allow to easily switch from one version to the other
- offer interactive console usage and be cron friendly too

- easily restore production database on staging env
- filtering out (historical) data we don't need in staging
- allow to restore more than one version of production database
- allow to easily switch from one version to the other
- offer interactive console usage and be cron friendly too

- easily restore production database on staging env
- filtering out (historical) data we don't need in staging
- allow to restore more than one version of production database
- allow to easily switch from one version to the other
- offer interactive console usage and be cron friendly too

- easily restore production database on staging env
- filtering out (historical) data we don't need in staging
- allow to restore more than one version of production database
- allow to easily switch from one version to the other
- offer interactive console usage and be cron friendly too

- easily restore production database on staging env
- filtering out (historical) data we don't need in staging
- allow to restore more than one version of production database
- allow to easily switch from one version to the other
- offer interactive console usage and be cron friendly too

- easily restore production database on staging env
- filtering out (historical) data we don't need in staging
- allow to restore more than one version of production database
- allow to easily switch from one version to the other
- offer interactive console usage and be cron friendly too

# Easy restore with filtering

The restore command will createdb, fetch the wanted backup, filter the dump catalog, pg\_restore selected data then optionally switch the staging env to this new database.

```
Example
schemas = public, payment, utils, jdb, operations,
schemas_nodata = sessions, archives
```

## Easy restore with filtering

The restore command will createdb, fetch the wanted backup, filter the dump catalog, pg\_restore selected data then optionally switch the staging env to this new database.

#### Example

```
schemas = public, payment, utils, jdb, operations, schemas_nodata = sessions, archives
```

- apache to serve the backups
- pgbouncer for database switching
- postgresql-client-8.x for dump & restore
- staging-client.sh
- non-interactive ssh
- python

- apache to serve the backups
- pgbouncer for database switching
- postgresql-client-8.x for dump & restore
- staging-client.sh
- non-interactive ssh
- python

- apache to serve the backups
- pgbouncer for database switching
- postgresql-client-8.x for dump & restore
- staging-client.sh
- non-interactive ssh
- python

- apache to serve the backups
- pgbouncer for database switching
- postgresql-client-8.x for dump & restore
- staging-client.sh
- non-interactive ssh
- python

- apache to serve the backups
- pgbouncer for database switching
- postgresql-client-8.x for dump & restore
- staging-client.sh
- non-interactive ssh
- python

- apache to serve the backups
- pgbouncer for database switching
- postgresql-client-8.x for dump & restore
- staging-client.sh
- non-interactive ssh
- python

- apache to serve the backups
- pgbouncer for database switching
- postgresql-client-8.x for dump & restore
- staging-client.sh
- non-interactive ssh
- python

## Switching databases with pgbouncer

#### pgbouncer is able to provide "virtual" database:

So pg\_staging is able to switch staging database without editing application connection strings.

## Switching databases with pgbouncer

pgbouncer is able to provide "virtual" database:

#### Example

```
pg_staging> pgbouncer some_db.dev

some_db some_db_20091029 :5432

some_db_20090717 some_db_20090717 :5432

some_db_20091029 some_db_20091029 :5432
```

So pg\_staging is able to switch staging database without editing application connection strings.

## Switching databases with pgbouncer

pgbouncer is able to provide "virtual" database:

#### Example

```
pg_staging> pgbouncer some_db.dev

some_db some_db_20091029 :5432

some_db_20090717 some_db_20090717 :5432

some_db_20091029 some_db_20091029 :5432
```

So pg\_staging is able to switch staging database without editing application connection strings.

# Filtering objects from dump files

Using pg\_restore options -l and -L, pg\_staging can filter out objects at restore time, per schema.

A 2-pass parsing is done, so that even triggers depending on functions that are in the given excluded schemas are filtered out.

See commands catalog & triggers to check for yourself the catalog that will get used.

# Filtering objects from dump files

Using pg\_restore options -l and -L, pg\_staging can filter out objects at restore time, per schema.

A 2-pass parsing is done, so that even triggers depending on functions that are in the given excluded schemas are filtered out.

See commands catalog & triggers to check for yourself the catalog that will get used.

# Cluster globals, init command

To be able to restore you need to *create* the roles. Store next to your backups pg\_dumpall -globals-only and edit your setup accordingly.

#### Example

dumpall\_url = /clusters/myserver/8.3-main.globals.sql

# Cluster globals, init command

To be able to restore you need to *create* the roles. Store next to your backups pg\_dumpall -globals-only and edit your setup accordingly.

#### Example

dumpall\_url = /clusters/myserver/8.3-main.globals.sql

#### custom SQL

Setup a sql\_path entry in your configuration file then restore command will play all files in there:

```
Example
psql ... -f pre/*.sql
pg_restore
psql ... -f post/*.sql
```

#### custom SQL

Setup a sql\_path entry in your configuration file then restore command will play all files in there:

#### Example

```
psql ... -f pre/*.sql
pg_restore
psql ... -f post/*.sql
```

## pg\_dump support

pg\_staging also provides a dump command for producing a local dump from the remote configured server.

Use redump if you want to overwrite a previous existing dump file.

### pg\_dump support

pg\_staging also provides a dump command for producing a local dump from the remote configured server.

Use redump if you want to overwrite a previous existing dump file.

## londiste support

Given a replication.ini setup (to be documented soon, but we actually use the feature), pg\_staging is able to configure londiste and the associated pgq ticker.

It will also skip restoring tables we are a subscriber of, see nodata command.

## londiste support

Given a replication.ini setup (to be documented soon, but we actually use the feature), pg\_staging is able to configure londiste and the associated pgq ticker.

It will also skip restoring tables we are a subscriber of, see nodata command.

### replication.ini example

```
[DEFAULT]
pgq_lazy_fetch = 500

[some_db_ticker.dev]
job_name = pgq_some_db
host = bdd1.service.dev
db = dbname=some_db user=postgres port=5432 host=127.00
```

[payment\_to\_reporting.dev]

### replication.ini example

host

```
ticker = some_db_ticker.dev
pgq_queue_name = service_to_reporting
provider = some_service.dev
subscriber = some_reporting.dev
provider_db = dbname=some_service host=localhost port=6
subscriber_db = dbname=some_reporting host=reporting.service
provides = schema.table1 schema.table2 other_schema.other_table3
```

= bdd2.service.dev

- commands are the same in console and CLI
- config is made of .INI files
- dbname refers to .INI section
- backup date defaults to today

- commands are the same in console and CLI
- config is made of .INI files
- dbname refers to .INI section
- backup date defaults to today

- commands are the same in console and CLI
- config is made of .INI files
- dbname refers to .INI section
- backup date defaults to today

- commands are the same in console and CLI
- config is made of .INI files
- dbname refers to INI section
- backup date defaults to today

- commands are the same in console and CLI
- config is made of .INI files
- dbname refers to INI section
- backup date defaults to today

#### main commands

```
pg_staging> help
  commands provide a user friendly listing of commands
    init <dbname>
  restore <dbname> restore a database
    drop <dbname> drop given database
    dump <dbname> dump a database
  redump dump a database, overwriting the pre-existing dumpitr <dbname> <time|xid> value
```

#### listing resources

```
pg_staging> help
...
databases list
```

databases list configured databases

backups list available backups for a given database

dbsize show given database size

dbsizes show dbsize for all databases of a dbname section psql launch a psql connection to the given configured

#### and some more

```
pg_staging> help
...

fetch <dbname> [date]
  load <dbname> <dumpfile>

show show given database setting current value
  get <dbname> <option> print the current value of [db:
  set <dbname> <option> <value> for current session on
```

#### managing services

start start given service depending on its configuration stop stop given service depending on its configuration restart restart given service depending on its configuration.

status show status of given service ...

### internals you might have a use for

```
pg_staging> help
    ...
    catalog <dbname> [dump] print catalog for dbname, edited
    triggers <dbname> [dump] print triggers procedures for dbname and triggers <dbname> [dump] print triggers procedures for dbname and triggers catalog for dbname and triggers procedures for dbname and triggers procedures for dbname and triggers for dbname and triggers for
```

#### Interactive or not?

Remember the "design" slide, we want to have both an interactive tool and a script friendly (think cron) one.

```
# pg_staging restore mydb today
# pg_staging < foo.pgs
# pg_staging
Welcome to pg_staging 0.7.
pg_staging>
```

#### Interactive or not?

Remember the "design" slide, we want to have both an interactive tool and a script friendly (think cron) one.

```
Example
```

```
# pg_staging restore mydb today
# pg_staging < foo.pgs
# pg_staging
Welcome to pg_staging 0.7.
pg_staging>
```

# pgfoundry or github...

http://pgfoundry.org/projects/pgstaging will host the releases when they happen.

```
Example
```

```
# pg_staging.py --version
pg_staging 0.7
```

http://github.com/dimitri/pg\_staging is hosting the code, along with the debian packaging. Go git clone and try it, we use it about daily.

## pgfoundry or github...

http://pgfoundry.org/projects/pgstaging will host the releases when they happen.

#### Example

```
# pg_staging.py --version
pg_staging 0.7
```

http://github.com/dimitri/pg\_staging is hosting the code, along with the debian packaging. Go git clone and try it, we use it about daily.

# pgfoundry or github...

http://pgfoundry.org/projects/pgstaging will host the releases when they happen.

#### Example

```
# pg_staging.py --version
pg_staging 0.7
```

http://github.com/dimitri/pg\_staging is hosting the code, along with the debian packaging. Go git clone and try it, we use it about daily.

# Any question?

#### Now is the time to ask!

If you want to leave feedback, consider visiting http://2009.pgday.eu/feedback

# Any question?

Now is the time to ask!

If you want to leave feedback, consider visiting http://2009.pgday.eu/feedback